# 200/300ç<sup>3</sup>»å^—託ç®;交æ�›å™¨ä¸Šçš"語éŸ<sup>3</sup>VLAN

#### C>®æ"TM

將來自VoIPè£�ç½®æ^–電話çš"æµ�é‡�å^†é...�給ç‰<sup>1</sup>定VLANæ™,,使ç"¨èªžéŸ<sup>3</sup>VI

### �ç" é£�ç½®

 $\cdot$  SF/SG 200å' ŒSF/SG 300ç<sup>3</sup>» å^-è<sup>"</sup>--ç®<sub>l</sub>ä°¤æ�>å™<sup>"</sup>

#### $\mathbf{e} \times \mathbf{v} \in \mathbb{R}$   $\mathbf{e} \times \mathbf{v} \in \mathbb{R}$   $\mathbf{e} \times \mathbf{v} \in \mathbb{R}$

 $•1.30.62$ 

#### è<sup>a</sup>žéŸ<sup>3</sup>VLANé...�ç½®

æ<sup>3</sup>æ,,�i¼šä°¤æ�›æ©Ÿé �è¨VLANï¼^é �è¨æf…æ<sup>3</sup>�下ç,°VLAN 1)�èf½ç"¨ä½œèªžéŸªVLANã€,å¿...é ^建立斺的VLANã€,å¦,需è©<sup>3</sup>ç´°è<sup>3</sup>‡è¨Šï¼Œè«‹å�

æ¥é©Ÿ1.登入å^°Webé…�置實ç″¨ç¨‹å¼�並é�¸æ"‡VLAN管ç�†>語éŸ<sup>3</sup>VLAN >屬性ã€Propertiesé �é�¢éš¨å�<sup>3</sup>é-<啟i¼š

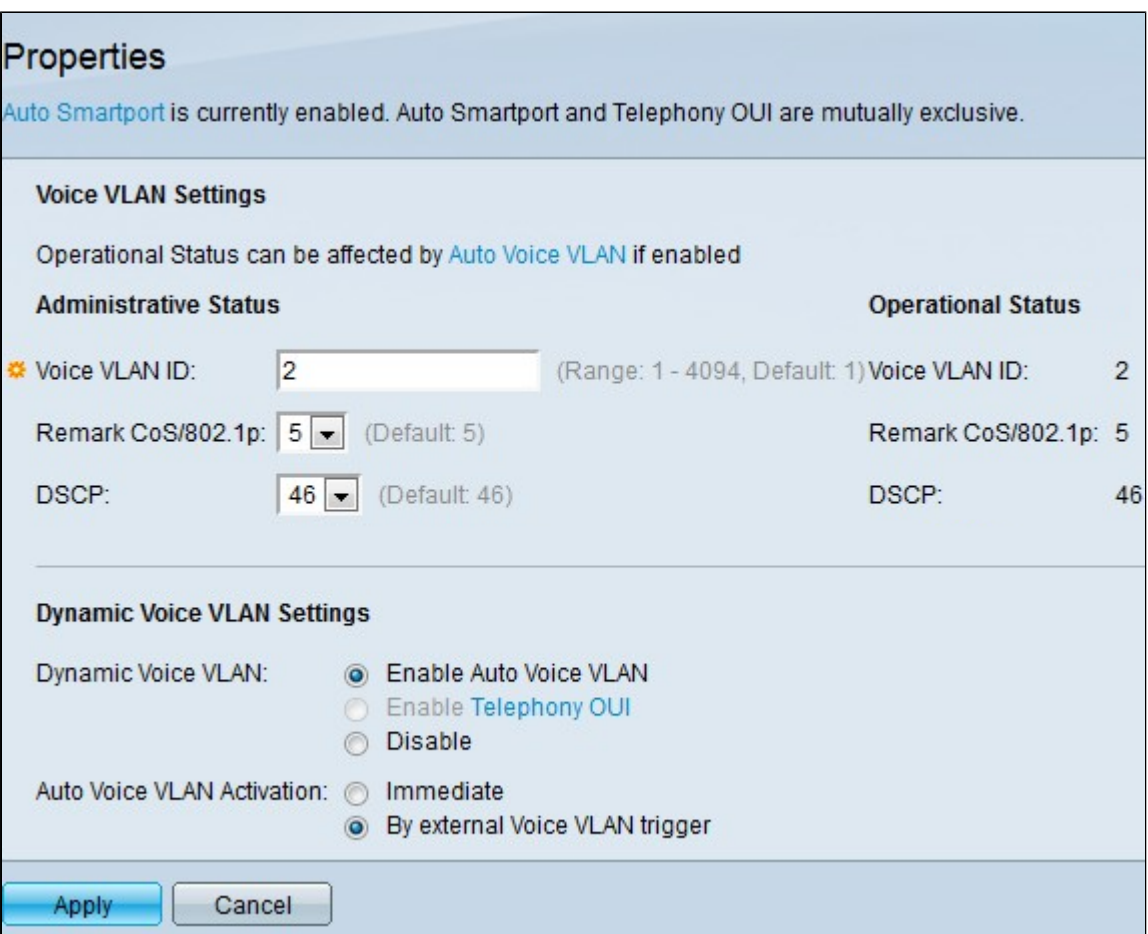

<u>按ä €ä «æ¤è™•以觀眫æ�ç§'çš"技èj"æ¼"è¬></u>

 $e^s \in \mathbb{C}$ ce  $\cdot e^* \neq \mathbb{C}$   $e^- \neq \pm \mathbb{C}$ ,  $e^- \neq \mathbb{C}$ ce  $e^* \neq \pm \mathbb{C}$   $\cdot e^* \neq \pm \mathbb{C}$ 

ä <ä €æ¥æ<sup>~~</sup>å°‡é...�置的語韪VLANå^†é...�給介é�¢ã€,介é�¢å�¯ä»¥æ~¯åŸæ^-LAGï¼^é

## 連ç·šåŸ å^°å...·æœ‰èªžéŸ<sup>3</sup>VLANcš.,VLAN

åf…ç•¶å~在語韪VLANè£�ç½®æ™,æ‰�啟ç″¨è‡ªå‹•語韪VLANã€,

æ¥é©Ÿ7.按ä €ä Applyå,,<sup>2</sup>å~æ>´æ"<sup>1</sup>i¼Œæ^-按ä €ä Cancelæ'"¼æ£,,æ>´æ''1ã€,

<sub>`</sub>ç«‹å�<sup>3</sup> — ç«‹å�<sup>3</sup>啟ç"¨è‡ªå‹•語éŸ<sup>3</sup>VLANã€,

∙通é@Žå¤–部語韪VLANè§ c™¼ â€″

æ¥é©Ÿ6. 在自嫕語éŸ3VLAN啟ç'''¨ä ,按ä €ä ‹ä»¥ä ‹å–®é� 按é^•ä<sup>1</sup>‹ä €ï¼š

æ<sup>3</sup>`æ,,�i¼šå¦,æžœæ,¨æ<sup>2</sup>`有é�ূæ"‡å•Ÿç″¨è‡ªå‹•語éŸ<sup>3</sup>VLAN,è«‹è·<sup>3</sup>å^°æ¥é©Ÿ7ã€,

 $\cdot$ �ç" $\degree$  — ç¦�ç" $\degree$ å $\cdot$ •æ... $\cdot$ 語éŸ $\degree$ VLANã€,

 $\cdot$ 啟ç'' é>»è©±OUI â€'' å°‡å<•æ...<è\*žéŸ<sup>3</sup>VLANè¨å®šç,°é>»è©±OUIi¼^çµç<sup>ı</sup>"å'<sup>--</sup>一è~å^¥ç¬¦è™Ÿï¼‰ã€,å¦,果䰤æ>器æ″¶å

ጥٍ'' ``自å<•語éŸ3VLAN â€'' å°‡å<•æ...<語éŸ3VLANè ``定ç,°è‡ªå<•語éŸ3VLANã€,Auto Voice VLANè^‡Auto Smartporté...�å�^使""ã€,啟ç""Auto Smartport後,å¦,果檢測å^°é›»è©±/åª'é«"è£�置,å®fæœfå°‡åŸæ-°å¢žå^°èªžé

æ¥é©Ÿ5.åœ Dynamic Voice VLAN Settingså�€åŸŸçš, Dynamic Voice VLAN欄ä½�ä¸ï¼ŒæŒ‰ä¸€ä¸‹ä»¥ä¸‹å-®é�¸æŒ‰é^•ä<sup>1</sup>‹ä¸€ï¼š

æ¥é©Ÿ4.在DSCPä¸<æ<‰é�¸å–®ä¸ï¼Œç,°LLDPé�¸æ"‡å∙®å^†æœ�務代碼點(DSCP)ID號ã€ MEDå°‡å"ªå€‹DSCPç"¨ä½œèªžéŸ<sup>3</sup>ç¶<sup>2</sup>è· -ç-ç•¥ã€,

æ¥é©Ÿ3.在Remark ĊoS/802.1p下拉é�¸å-®ä¸ï¼Œé�¸æ"‡æœ�務類å^¥IDã€,æ¤IDå'ŠçŸ¥é�^è∙¯å±¤ç™¼ç�¾å�" MED)�c" a -¼èªžéŸªVLANçš"CoS/802.1pc¶<sup>2</sup>è· $\overline{c}$ -cᴋ€,

 $\mathbf{e}^{\cdot}$ ȕ¼šVLAN IDä  $\mathbf{\hat{\Theta}}\mathbf{\hat{e}}$ f½æ $\mathbf{\hat{-e}}\mathbf{\hat{\Theta}}\mathbf{\hat{e}}$  VLAN,ä½tå $\mathbf{\hat{\Phi}}$  a $\mathbf{\hat{e}}$ an¥æ $\mathbf{\hat{-a}}\mathbf{\hat{\epsilon}}\mathbf{\hat{e}}\mathbf{\hat{\epsilon}}$  $\mathbf{\hat{e}}$ , a $\mathbf{\hat{e}}\mathbf{\hat{\Phi}}\mathbf{\hat{e}}$ 

æ¥é©Ÿ2.在語éŸ3VLAN IDæ¬,,ä½�ä,,輸å...¥å^†é...�給語éŸ<sup>3</sup>VLANçš,,VLAN IDã€,

#### 關於此翻譯

思科已使用電腦和人工技術翻譯本文件,讓全世界的使用者能夠以自己的語言理解支援內容。請注 意,即使是最佳機器翻譯,也不如專業譯者翻譯的內容準確。Cisco Systems, Inc. 對這些翻譯的準 確度概不負責,並建議一律查看原始英文文件(提供連結)。